# **Kturtle**

### **Sous Linux**

Kturtle est disponible sur toutes les distributions Linux.

Si jamais il n'était pas installé par défaut sur votre distribution, vous pouvez l'installer via le gestionnaire de paquet Synaptic ou en ligne de commande.

#### **Via le gestionnaire de paquets Synaptic**

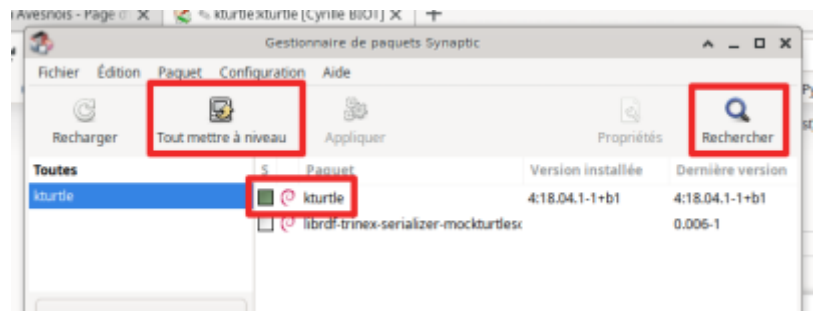

Le sélectionner pour installation et **Mettre à jour**.

#### **En ligne de commande**

```
root@Fenrir:/home/ragnarok# apt search kturtle
En train de trier... Fait
Recherche en texte intégral... Fait
kturtle/unstable,now 4:18.04.1-1+b1 amd64 [Non installé]
   educational programming environment
```
librdf-trinex-serializer-mockturtlesoup-perl/unstable 0.006-1 all RDF/Turtle serializer pleasant for humans to look at

root@Fenrir:/home/ragnarok*# apt install kturtle*

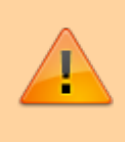

Certaines distributions n'utilisent pas le compte root (base ubuntu, mint…) Utiliser alors la commande "\$ **sudo** apt search kturtle" "\$ **sudo** apt install kturtle"

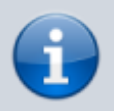

apt ou apt-get ou aptitude peu importe…

### **Sous freeBSD**

#### **Via pkg**

```
root@asgard-freeBSD:~ # pkg search kturtle
kturtle-19.08.2 Educational programming environment for KDE
root@asgard-freeBSD:~ # pkg install kturtle
Updating FreeBSD repository catalogue...
FreeBSD repository is up to date.
All repositories are up to date.
Checking integrity... done (0 conflicting)
...
```
#### **Via portsnap**

Mettre à jour les ports

root@asgard-freeBSD:~ *# portsnap fetch update* Looking up portsnap.FreeBSD.org mirrors... 6 mirrors found. Fetching snapshot tag from ec2-eu-west-1.portsnap.freebsd.org... done. Fetching snapshot metadata... done. Updating from Wed Jan 8 09:56:20 CET 2020 to Wed Jan 8 10:58:27 CET 2020. Fetching 5 metadata patches... done. Applying metadata patches... done. Fetching 1 metadata files...

Installer kturtle

```
root@asgard-freeBSD:~ # cd /usr/ports/lang/kturtle
root@asgard-freeBSD:/usr/ports/lang/kturtle # make install clean
```
### **Sous Windows**

Même si je ne vais pas vous recommander d'utiliser ce Système d'exploitation... d'entre vous n'installerons pas Linux, dommage…

Donc sous Windows, dans la section Liens ci-dessous vous trouverez un lien pour installer des applications KDE sous Windows. Je n'ai pas essayé, à vous de voir.

Personnellement je vous recommanderai de travailler depuis une clef USB Live contenant une distribution LINUX avec par défaut kturtle (comme [primtux](https://primtux.fr/) ) Dans ce cas :

- Récupérer ISO de Primtux pour votre machine
- Préparer et graver votre clef USB (un tuto est disponible [ici](https://wiki.primtux.fr/doku.php/installer_utiliser_primtux2#telecharger_et_essayer_primtux))
- BIOS du PC : vérifier que le démarrage depuis une clef USB est activé
- Brancher la clef
- Démarrer depuis la clef (option au démarrage de la machine)

## **Quelques liens**

- [kturtle doc](https://docs.kde.org/trunk5/en/kdeedu/kturtle/commands.html)
- [Doc kturtle PDF](https://docs.kde.org/stable5/en/kdeedu/kturtle/kturtle.pdf)
- [Introduction](http://chene-bleu.info/i/ladifference/vweb2.asp?quelarticle=70483)
- [Apprendre à coder avec le logo](http://www.waielbi.net/Apprendre-a-coder-a-l-ecole-avec-le-Logo)
- [kturtle sous windows](https://techbase.kde.org/Getting_Started/Build/Historic/KDE4_Windows)

## **Quelques exemples**

Figures réalisées par des élèves de CM1 / CM2 En séances libres, à tâtons…

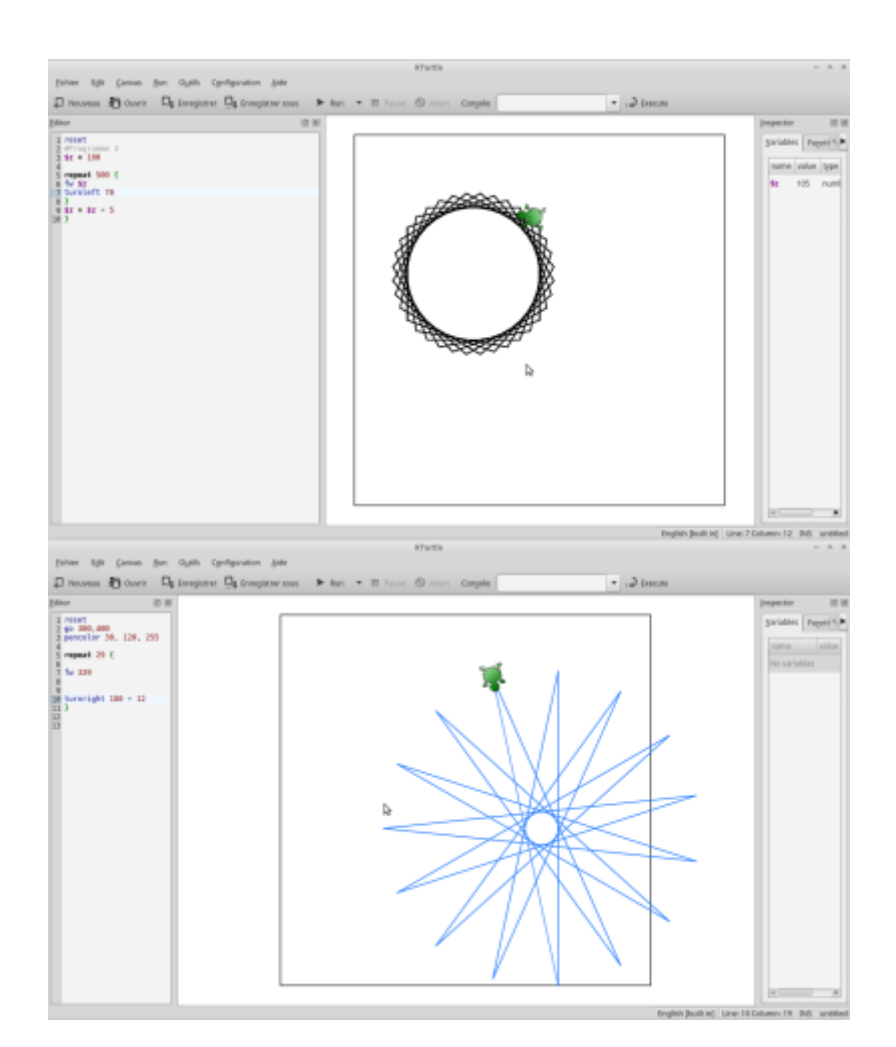

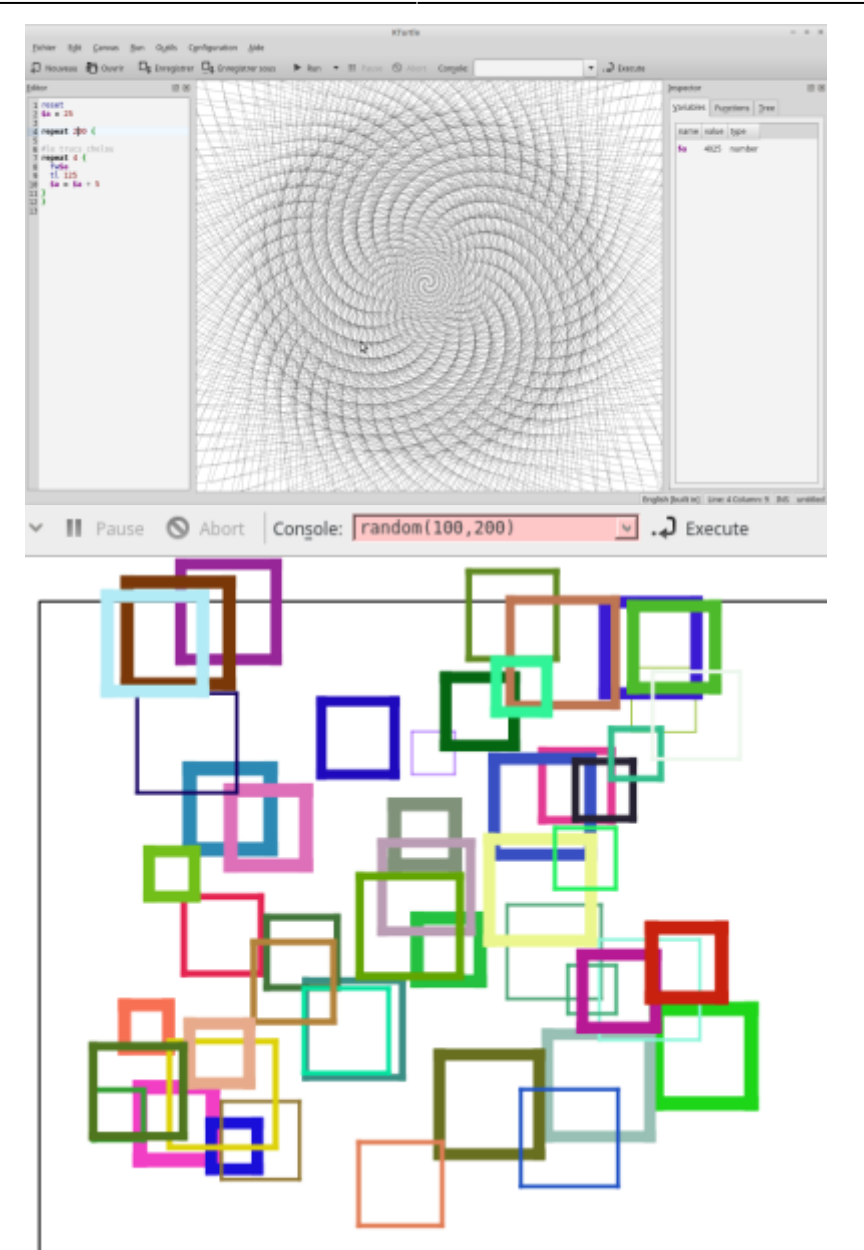

## **Navigation**

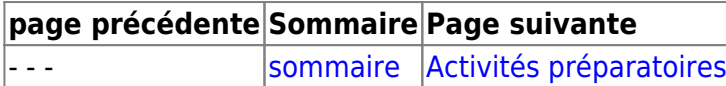

From: <https://cbiot.fr/dokuwiki/> - **Cyrille BIOT**

Permanent link: **<https://cbiot.fr/dokuwiki/kturtle:kturtle?rev=1578479828>**

Last update: **2020/01/08 10:37**

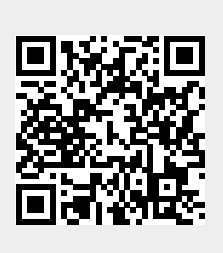